## Der GPIO und Python

Wie bei fast allen Programmiersprachen, muss man in Python das komplette Programm selber schreiben und kann es nicht wie in Scratch aus Elementen zusammenziehen. Dem entsprechend muss man sich bei Python die nötigen Befehle, wenn man sie nicht kennt, aus entsprechenden Hilfen zusammensuchen. Ein wichtiges Element bei Python ist das Einrücken der Befehle, da durch die Einrückung verdeutlicht wird, wann z. B. eine Wiederholung oder eine bedingte Anweisung beendet ist.

Das einfaches Programm blinker.py in Python für ein Wechsellicht von zwei LEDs sieht wie folgt aus:

```
1 import RPi . GPIO as GPIO
2 import time
3
4 # Setzen der Nummernzaehlung der Pins . Alternativ GPIO . BCM
5 GPIO . setmode ( GPIO . BOARD )
6
7 # Setzen der Pins auf Ausgabe
8 GPIO . setup (11 , GPIO . OUT )
9 GPIO . setup (13 , GPIO . OUT )
10
11 # Beide Pins ausschalten
12 GPIO . output (11 , False )
13 GPIO . output (13 , False )
14
15 # Und ewiges Wechseln...
16 while 1:
17 GPIO. output (11, True)
18
19 # Fuer 1/5 Sekunde warten
20 time . sleep (0.2)
21
22 GPIO.output (11, False)
23 GPIO . output (13 , True )
24
25 time . sleep (0.2)
26 GPIO . output (13 , False )
```
In den ersten beiden Zeilen wird dafür gesorgt, dass das Programm die Befehle zum GPIO und für den Timer kennt. Danach wird der GPIO in den Initialzustand gesetzt und ab Zeile 16 wird alles was eingerückt ist wiederholt. Dabei ist while 1: eine Wiederholung die nie von alleine abbricht. Will man ein solches Programm beenden, muss man z. B. mit Strg+C eingreifen und das Programm in seiner Ausführung stoppen.

Da die Methoden von Python für den GPIO auf besondere Bereiche zugreifen, muss man das Programm mit Rootrechten starten. Mit sudo python blinker.py startet man so das obige Programm.

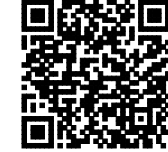

http://ddi.uni-wuppertal.de/material/materialsammlung/